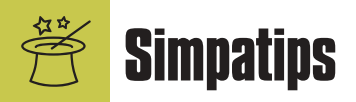

#### **Traço nos ós**

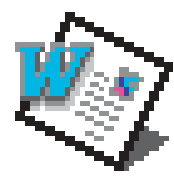

Imagino que muitos usuários de Word já necessitaram daquele "ozinho" sublinhado nas abreviaturas de número (nº) e de numerais ordinais (1º, 2º, ...), mas os

teclados normalmente só oferecem o "ozinho" não sublinhado (º, [Option][0]). Então, vamos sublinhar esse "ozinho". Na barra de menu, selecione View ► Toolbar ► Customize ► Commands ► Format e arraste os botões Superscript (x2) e Underline (U) para sua barra de ferramentas. Pronto: quando você quiser o tal "ozinho", é só clicar com o mouse nesses dois botões e teclar "o" ou, se preferir, "0" (zero). **Luiz Augusto Teló Bueno** Gucho@ig.com.br

# **A preguiça faz milagres**

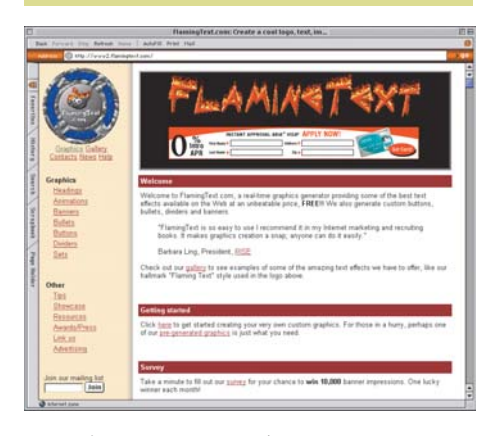

Se você precisa criar um logotipo, um texto diferente ou uma animação na sua home page, mas está morrendo de preguiça de ir até o Photoshop e ficar batendo cabeça, não esquente. Use o Flaming Text (www2.flaming text.com). Lá você escolhe o efeito, coloca o texto, escolhe cor, textura etc e, como em um passe de mágica, seu texto fica com um incrível efeito digno dos melhores photoshopeiros! Tem até animações para Web! Vale a pena pôr nos seus bookmarks.

> **Fabricio Lacerda** Vacaria/RS

*Normalmente não damos dicas de sites nesta seção; mas, exageros à parte, você tem razão, o Flaming Text é bem legal.*

### **A bruxa do DVD**

Na última edição, comentamos que foi impossível assistir ao final de "A Bruxa de Blair" devido a um bug no DVD do PowerBook FireWire. O update para o Apple DVD Player 2.2 não resolveu o problema. Depois de várias tentativas, conseguimos solucionar o mistério. O DVD trava se o PowerBook ficar excessivamente quente. Neste caso, o melhor a fazer é abrir o drive, tirar o disco e esperar que ele esfrie.

## **Reforçando o teclado**

A tecla [Control] do teclado de meu iMac simplesmente não suportou a pressão e acabou "afundando". Eis aqui uma dica para quem, como eu, mora longe de revendas Apple e adora joguinhos:

1 Compre uma bisnaga de silicone líquido incolor (eu utilizei a da marca Akros, 50 g) em uma loja de material de construção.

2 Retire com cuidado, usando uma tampa de caneta Bic, a capinha do teclado (de cor preta). 3 Seguindo as instruções de uso do produto, preencha com silicone líquido o orifício interno da capinha do teclado (agora virada de cabeça para baixo). Utilize apenas o necessário. Após secar, apare as arestas do silicone (que virou uma borrachinha) com uma tesoura de bico fino, de forma a ficar com uma superfície convexa.

4 Recoloque, com cuidado, a capinha do teclado no lugar. Se não ficar satisfeito com o resultado, você pode repetir o processo ou simplesmente retirar todo o silicone com a mesma tesoura que usou. Aqui em casa, a tecla ficou um pouquinho "dura", mas muito melhor do que antes.

> **Renato Pereira de Figueiredo** Vitória da Conquista/BA renato@uesb.br

#### **Explorando o Explorer**

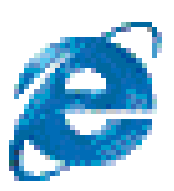

Vamos supor que você queira ver toda a lista de páginas "lembradas" no campo de endereços do Explorer 5 (por exemplo, para achar uma página dentro do site www.macmania.com.br). E aí, complicado? Que nada! Você pode começar selecionando o campo de URLs pressionando **⊞**[L] e depois teclar [Control]<sup>5</sup>. A URL digitada será selecionada aos poucos. Para se mover dentro da lista, use as teclas  $\lbrack \text{ } \fbrack$  e  $\lbrack \nabla \rbrack$ . Para fechar a lista pressione [Esc].

Mande sua dica para a seção **Simpatips**. Se ela for aprovada e publicada, você receberá uma exclusiva camiseta da Macmania.